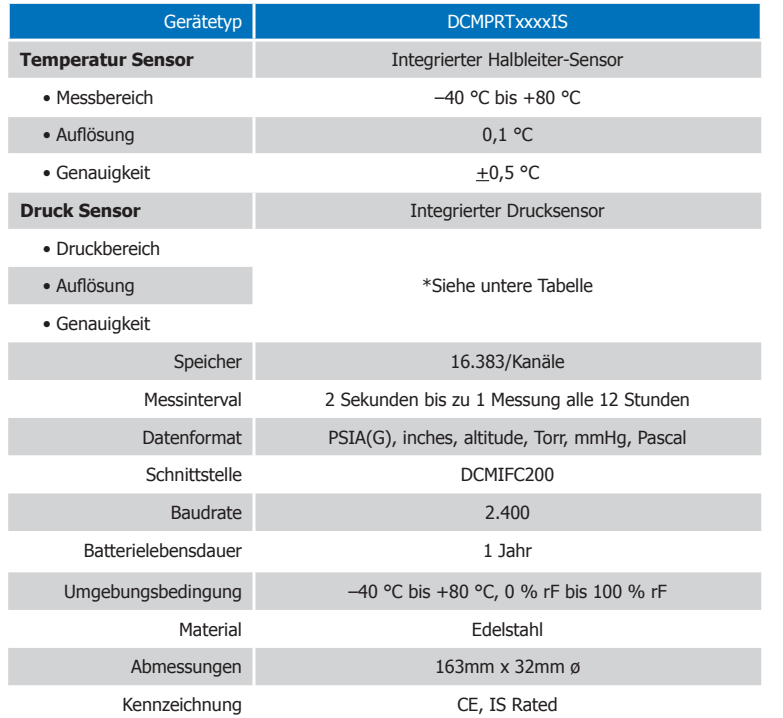

#### \*DCMPRTxxxxIS

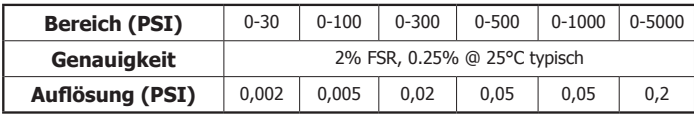

# **Batteriewarnung**

WARNUNG: FEUER-, EXPLOSIONS- UND BRANDGEFAHR, KURZSCHLIESSEN, LADEN, ENTLADEN, AUSEINANDERNEHMEN, ZERBRECHEN ODER ÖFFNEN DER BATTERIE IST UNTERSAGT. DIE BATTERIE KANN AUSLAUFEN ODER EXPLODIEREN WENN SIE ÜBER 80 °C (176°F) ERHITZT WIRD.

Die Spezifikationen können jederzeit ohne Ankündigung geändert werden. Irrtümer und Änderungen vorbehalten. Siehe unsere AGB unter www.wachendorff-prozesstechnik.de

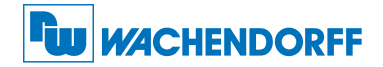

#### Wachendorff Prozesstechnik GmbH & Co. KG

Industriestraße 7 • 65366 Geisenheim Tel.: +49 6722 996520 Fax: +49 6722 996578 E-Mail: wp@wachendorff.de www.wachendorff-prozesstechnik.de

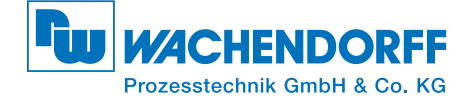

# Produktinformation **DCMPRTxxxIS**

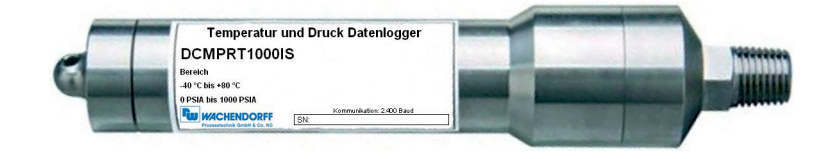

# **DCMPRTxxxIS**

Datenlogger für Temperatur und Druck in explosionsgefährdeten Bereichen

Zur Ansicht unserer gesamten Produktpalette, besuchen Sie www.wachendorff-prozesstechnik.de

# Produktmerkmale

# Erster Schritt

Um auf den COM-Port zugreifen zu können, schrauben Sie die Verschlusskappe ab. Schrauben Sie die Verschlusskappe wieder auf den Datenlogger, bis der O-Ring nicht mehr zu sehen ist, bevor Sie den Datenlogger einsetzen.

# **Eigensicherheit**

Der DCMPRTxxxxIS hat eine Zertifizierung nach FM und ist klassifiziert als eigensicher in Class I, Division 1, Groups A, B, C und D und in Class I, Division 2, Groups A, B, C und D. Die in der FM aufgeführte Genehmigung lautet wie folgt: DCMPRT1000IS. Druck-und Temperaturlogger. IS/I/1/ABCD T4A Ta=80 °C; NI/I2/ABCD/T4A Ta=80 °C. Besondere Bedingungen der Nutzung:

Nur mit der Batterie DCMTLH5902 verwenden. Die Zertifizierung ermöglicht den Einsatz in sensiblen Umgebungen. Wird der DCMPRTxxxxIS in Umgebungen eingesetzt, die nicht durch die Zertifizierung abgedeckt sind, erlischt der Garantieanspruch.

#### Druck Sensor

Um den Druck-Sensor für Relativmessungen zu nutzen, schrauben Sie den Datenlogger mit dem NPT-Gewinde in die Rohrleitung. Das NPT-Gewinde kann für absolute, sowohl als Tauchanwendung genutzt werden, bevorzugt wird der Taucheinbau.

#### O-Ring

Die Pflege des O-Rings ist der Schlüssel für einen dauerhaften Schutz der Datenlogger vor Beschädigungen durch eindringende Flüssigkeiten. Der O-Ring verhindert das Eindringen von Flüssigkeiten ins Innere der Geräte. Kontrollieren Sie den O-Ring regelmäßig auf Beschädigungen wie Quetschungen und Risse und tauschen Sie ihn ggf. aus.

# Installationsanweisung

#### Installation des Schnittstellenkabels (DCMIFC200)

Siehe in beigefügtem Dokument "Installation Kurzanleitung".

#### Installation der Software

Siehe in beigefügtem Dokument "Installation Kurzanleitung".

# Betrieb des Datenloggers

#### Anschließen des Datenloggers

- Ist die Software installiert und gestartet, stecken Sie das Schnittstellenkabel in den Datenlogger.
- Klicken Sie im Menü "Kommunikation" auf "automatische Konfig. Schnittstelle".
- Nach einem kurzen Moment erscheint ein Fenster mit der Meldung "Gerät gefunden".
- Klicken Sie auf "OK". Das Fenster für den Geräte Status erscheint. Klicken Sie auf "OK".
- Nun sind die Kommunikationsparameter für Ihren Datenlogger konfiguriert. Diese Einstellungen finden Sie im Menü "Kommunikation".

 Anmerkung: Für zusätzliche Installationshinweise lesen Sie bitte im Handbuch "Datenlogger Bedienungs-/ Installationsanweisung" nach.

# Starten des Datenloggers

- Klicken Sie im Menü "Gerät" auf "Gerät starten".
- Wählen Sie die gewünschte Startmethode aus.
- Wählen Sie die Messrate für Ihre Anwendung aus.
- Führen Sie ggf. weitere Parametrierungen aus und klicken Sie auf "Gerät starten".
- Im erscheinenden Fenster mit dem Hinweis "Gerät gesartet", klicken Sie auf "OK".
- Trennen Sie den Datenlogger vom Schnittstellenkabel und verwenden Sie ihn am gewünschten Einsatzort.

```
Anmerkung: Der Datenlogger stopt die Aufzeichnung von Daten bei vollem Speicher
( wenn der Ringspeicher nicht aktiviert ist) oder das Gerät gestoppt wurde.
```
#### Auslesen von Daten aus dem Datenlogger

- Verbinden Sie den Datenlogger mit dem Schnittstellenkabel und dem Computer.
- Klicken Sie im Menü "Gerät" auf "Gerätedaten auslesen". Danach werden die Daten auf Ihren Computer geladen.

# Gerätewartung

# **Gerätewartung**

## Material: 15 mm Schraubenschlüssel und Ersatzbatterie (DCMTLH5902)

- Entfernen Sie die Endkappe, die Halteklammer und die weiße Teflon-Scheibe.
- Verwenden Sie beim Entfernen der NPT-Endkappe einen 15 mm Schraubenschlüssel und schieben jetzt vorsichtig die Platine aus dem Gehäuse.
- Die Batterie ist der lila farbene Zylinder auf der Platine, ersetzten Sie diese. Achten Sie darauf, dass die Batterie flach auf der Platine sitzt.
- Schieben Sie nun die Platine wieder ins Gehäuse. Achten Sie darauf, dass kein Kabel verdreht, stark genkickt oder gebogen ist.
- Schrauben Sie die NPT-Endkappe wieder vorsichtig auf das Gehäuse auf.
- Befestigen sie nun die Teflon-Scheibe und die Halteklammer, um die Elektronik zu sichern und setzen Sie jetzt die Endkappe wieder auf.

# Neukalibrierung

Die Standardkalibrierung des Datenlogger DCMPRTxxxxIS wird bei 25 °C durchgeführt. Die Kalibrierung des Druck ist abhängig von dem Bereich.

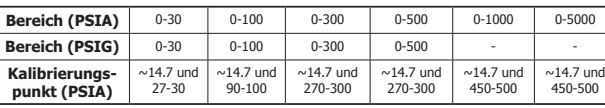

#### Preisinformation:

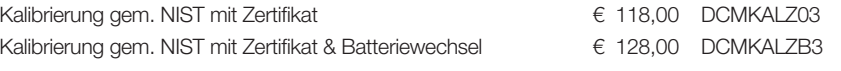

#### Zusätzlich:

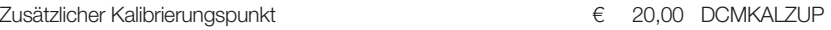

Die Preise unterliegen Änderungen. Um das Gerät zur Kalibrierung zurückzuschicken, einen Batterietausch zu veranlassen oder um die aktuellen Preise zu erfahren, nehmen Sie mit uns über rss@wachendorff.de Kontakt auf.